## Lux - synchronised testing of concurrent sessions Håkan Mattsson, Cons T Åhs CISCO

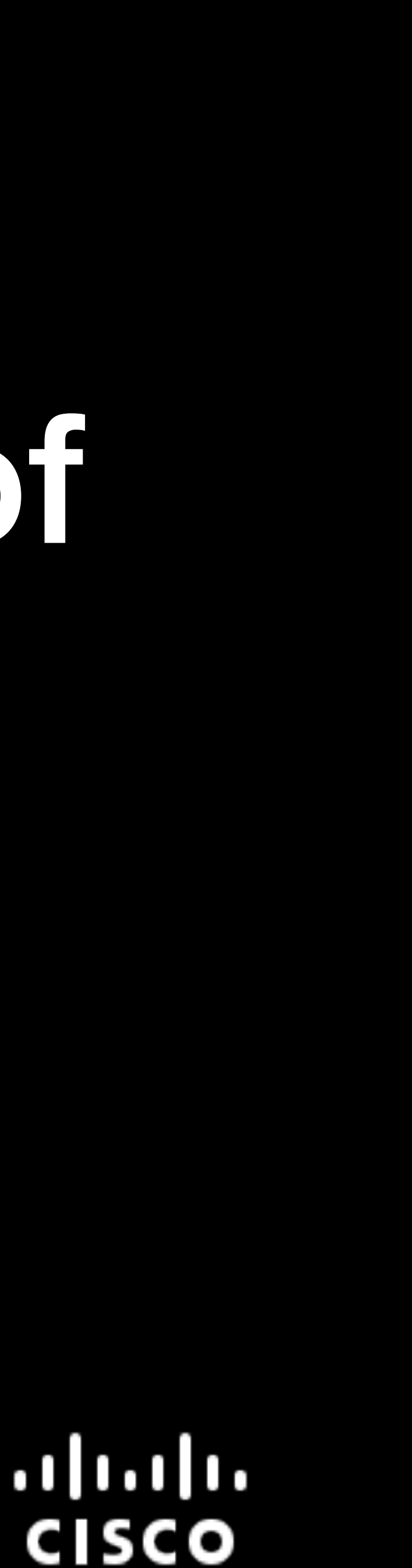

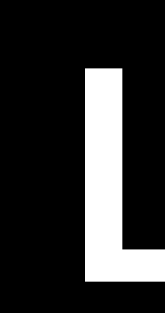

- Test tool (written in Erlang that's why we're here)
- System level testing
- A test script is a sequence of input and expected output (regexp)  $\bullet$
- Allows for scenarios with multiple concurrent sessions  $\bullet$
- Each session is a "shell" anything taking textual commands and  $\bullet$ producing textual output

#### LUX

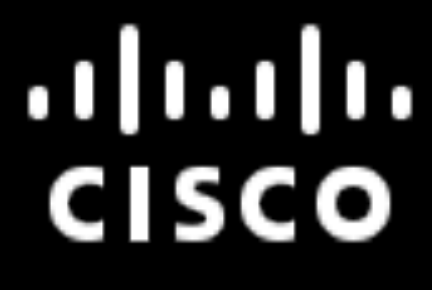

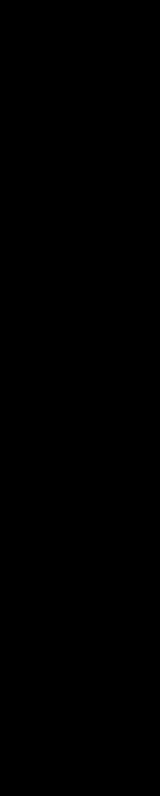

## Scope

- Good fit for:  $\bullet$ 
	- system level tests, text based interaction
	- · simple, regular expression based output
	- orchestration of concurrent sessions
- **Bad fit for:**  $\bullet$ 
	- GUI  $\bullet$
	- structured output that cannot be handled by regexp

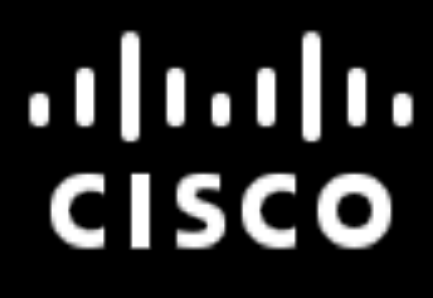

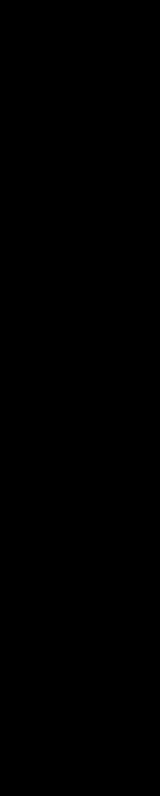

```
[doc Demo a single shell]
# Start a shell
[shell server]
     # Send text to the active shell
     \text{!erl} -pa ../../../chatty/ebin
     # Match output from the active shell
     ?Erlang/OTP.*
     ?Eshell.*
     ?1>! chatty: server().
     ?Starting server
     .22>:halt(3).
     ?SH-PROMPT:
     <u>!echo "===$?==="</u>
     ? == = 3 == =?SH-PROMPT:
#CodeBEAMSTO
```
### Simple example

- Sequential session with a series of sending input and matching output
	- Matching serves both as verifying output and synchronisation, i.e., don't feed new input until at a known state
	- Possible to have both several lines of sending or matching in sequence

 $\bullet$ 

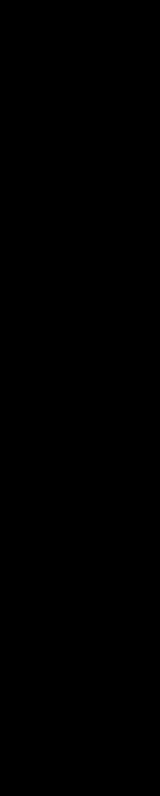

#### **Input**

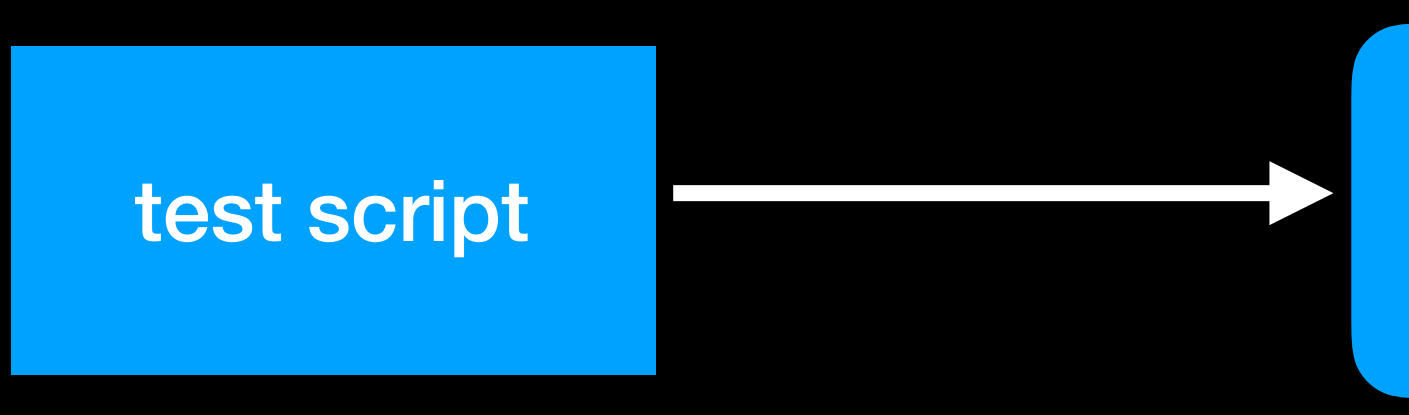

- Execute test script one line at a time
	- I.. Feed input to shell
	- ?.. Wait for successful match before proceeding
	- Fail if no match found  $\bullet$
- Record what's happening in log files

#CodeBEAMSTO

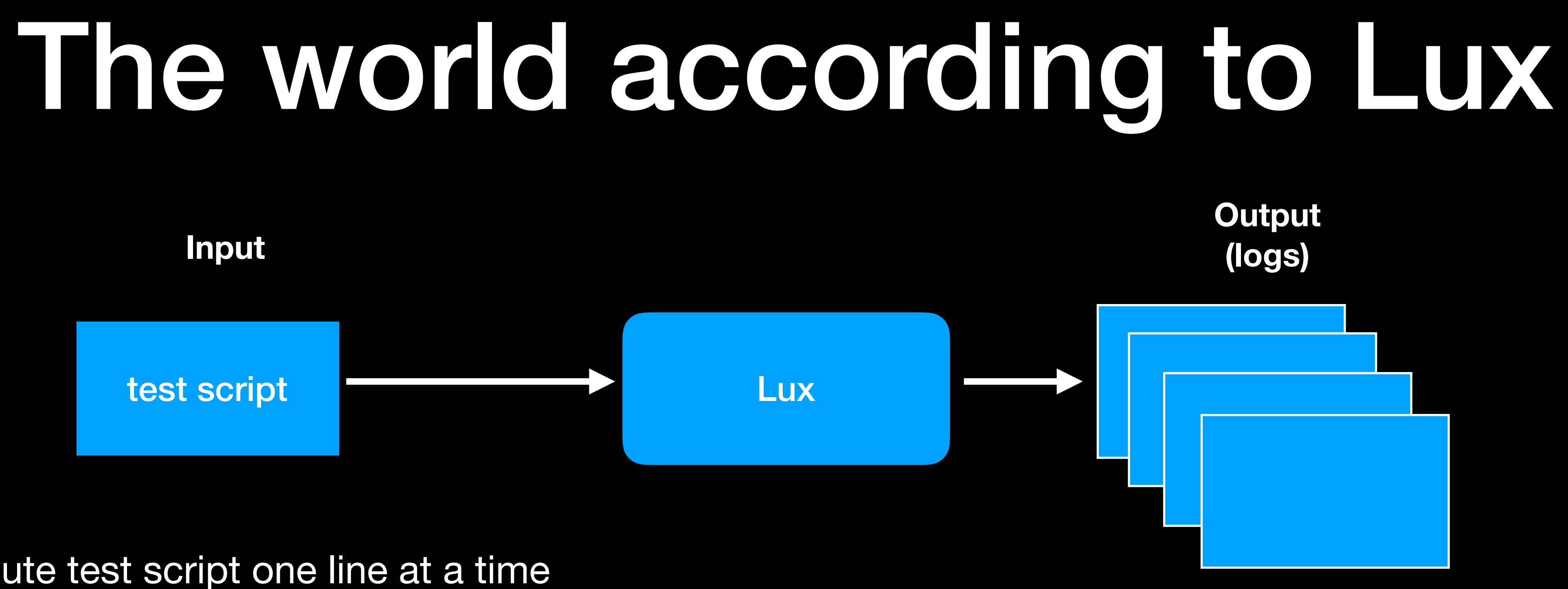

 $11.11.$ **CISCO** 

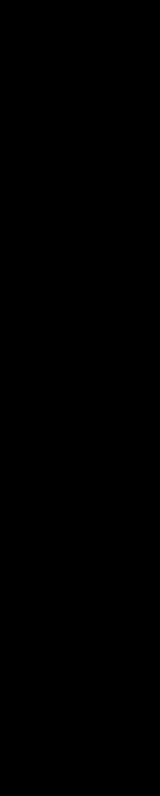

## One shell view

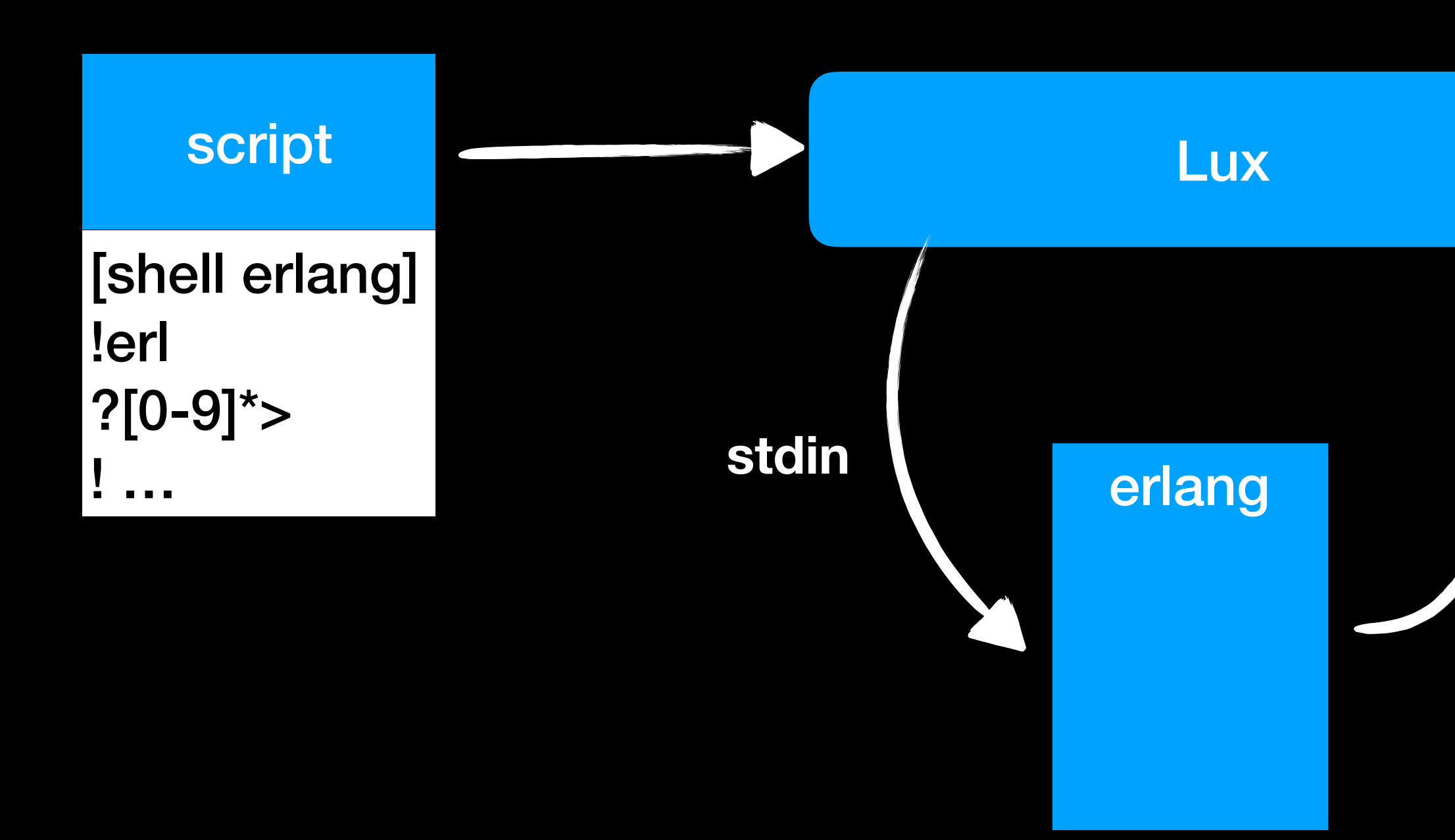

#CodeBEAMSTO

stdout/err

- . A match is successful when the regexp is found in the output
- **Future matching is done** from the point after the last match
- . Not all output needs to be matched
- A match fails when matching output has not been found within some specified time

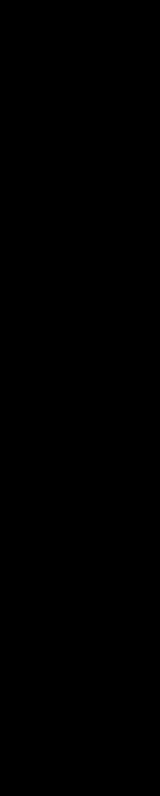

### Example: chat server and clients

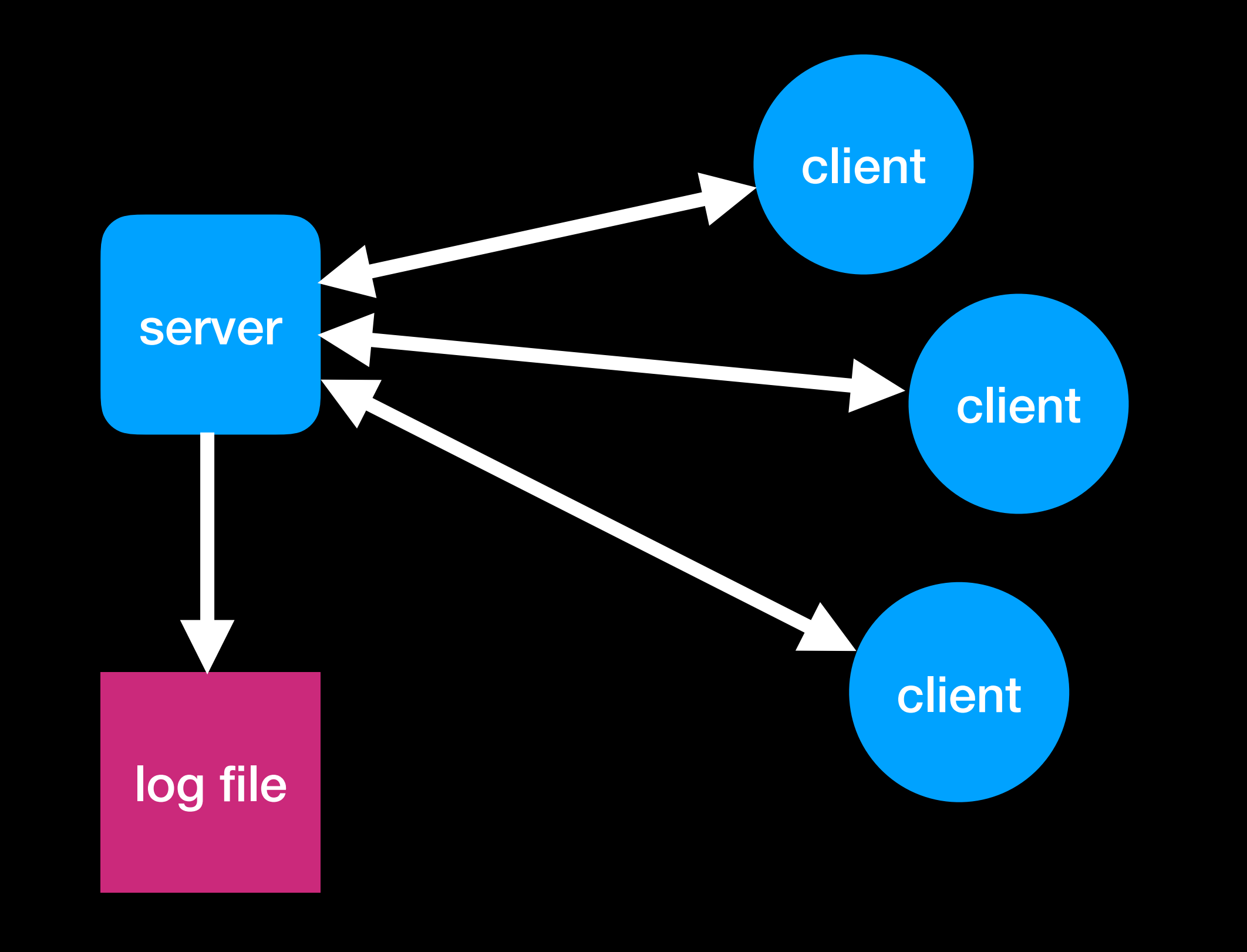

#CodeBEAMSTO

#### $11.11.$ **CISCO**

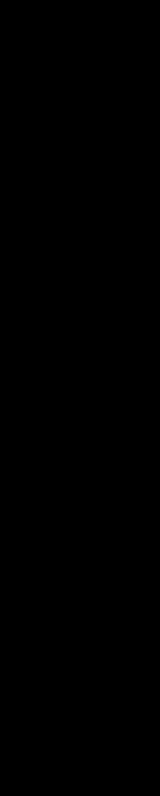

 $11.11.$ **CISCO** 

### Example: chat server and clients

(9) chatty > erl -pa ebi $\mathcal{L}$ <sup>2)</sup> Chatty > erl -pa ebin -sname cons -noshe Starting server mytopic US Trying to open log file (5) chatty > erl -pa ebin -sname cons -noshell -s chatty client mytopic Trying to join the mytopic chat room... Welcome to the chat room mytopic!!! Enter text and press enter. Exit chat with ^d.

cons> hawk: Client joined. cons> ping cons> hawk: pong cons>

(3) chatty > erl -pa ebin -sname hawk -noshell -s chatty client mytopic Trying to join the mytopic chat room... Welcome to the chat room mytopic!!! Enter text and press enter. Exit chat with ^d. hawk> cons: ping hawk> pong hawk>

## When in doubt automate!

[shell server] !erl -pa \$ebin -sname \$topic -s chatty server ?Starting server [shell cons] !erl -pa \$ebin -sname cons -noshell -s chatty client \$topic  $?cons$ 

[shell hawk] !erl -pa \$ebin -sname hawk -noshell -s chatty client \$topic ?hawk>

[shell cons] **?hawk: Client joined** !ping

[shell hawk] ?cons: ping ! pong

[shell cons] **?hawk: pong** 

#CodeBEAMSTO

- 
- 
- 
- One Lux shell for each terminal
- Mimic the sequence of interactions from the manual session

#### $11.11.$ **CISCO**

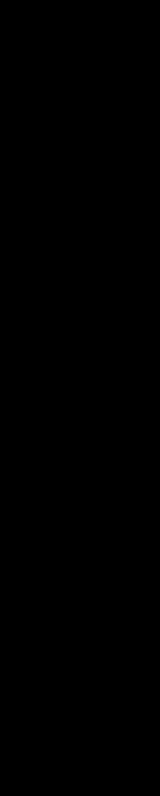

## Lux is faster than you

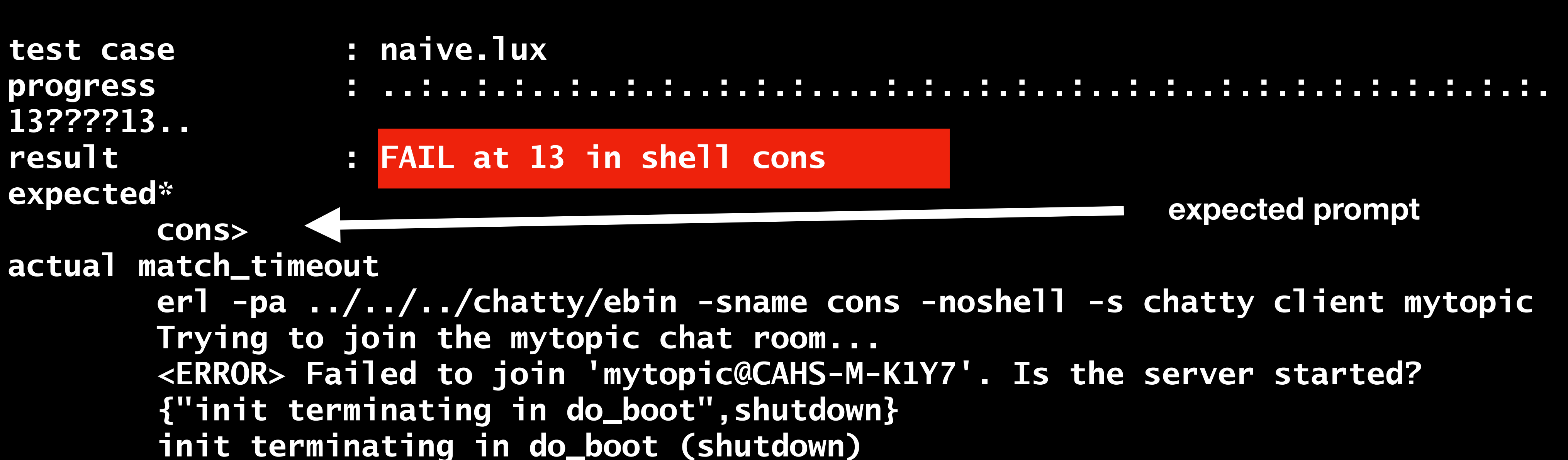

#### #CodeBEAMSTO

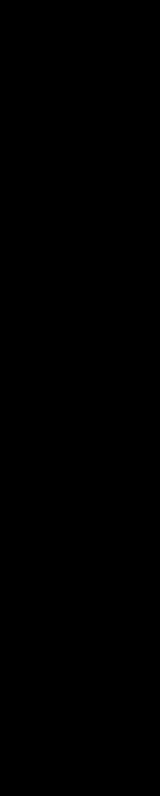

## Multi shell execution

[shell server] !erl -pa \$ebin -sname \$topic -s chatty server **?Starting server** 

[shell cons] !erl -pa \$ebin -sname cons -noshell -s chatty (• ?cons>

[shell hawk] !erl -pa \$ebin -sname hawk -noshell -s chatty ?hawk>

[shell cons] **?hawk: Client joined** !ping

[shell hawk] ?cons: ping ! pong

[shell cons] **?hawk: pong** 

#CodeBEAMSTO

- The shell command switches the shell being used
- A shell not ending with a match will just proceed to the next shell (and the program kept running)
	- We need the possibility to know when the server has been started before proceeding
	- **Matching serves as** synchronisation

<u>a granda</u> **CISCO** 

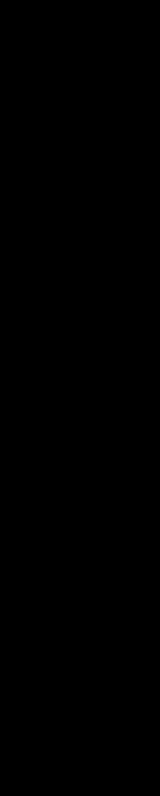

## Proper synchronisation

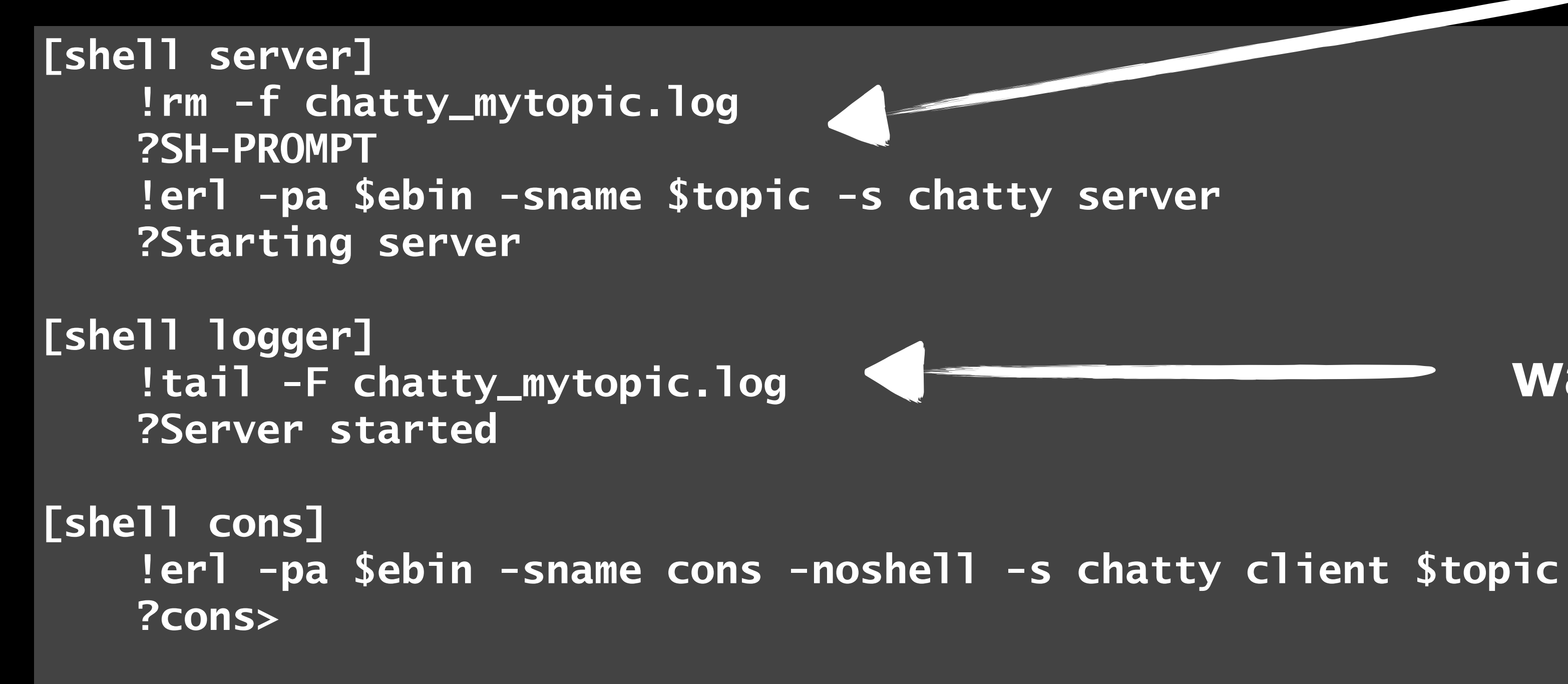

#CodeBEAMSTO

#### bookkeeping

#### wait for server to start

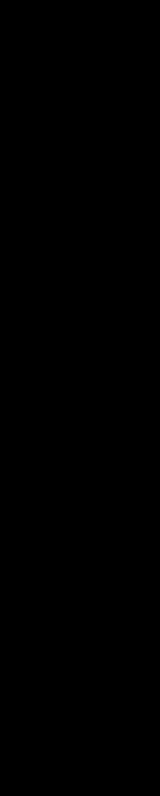

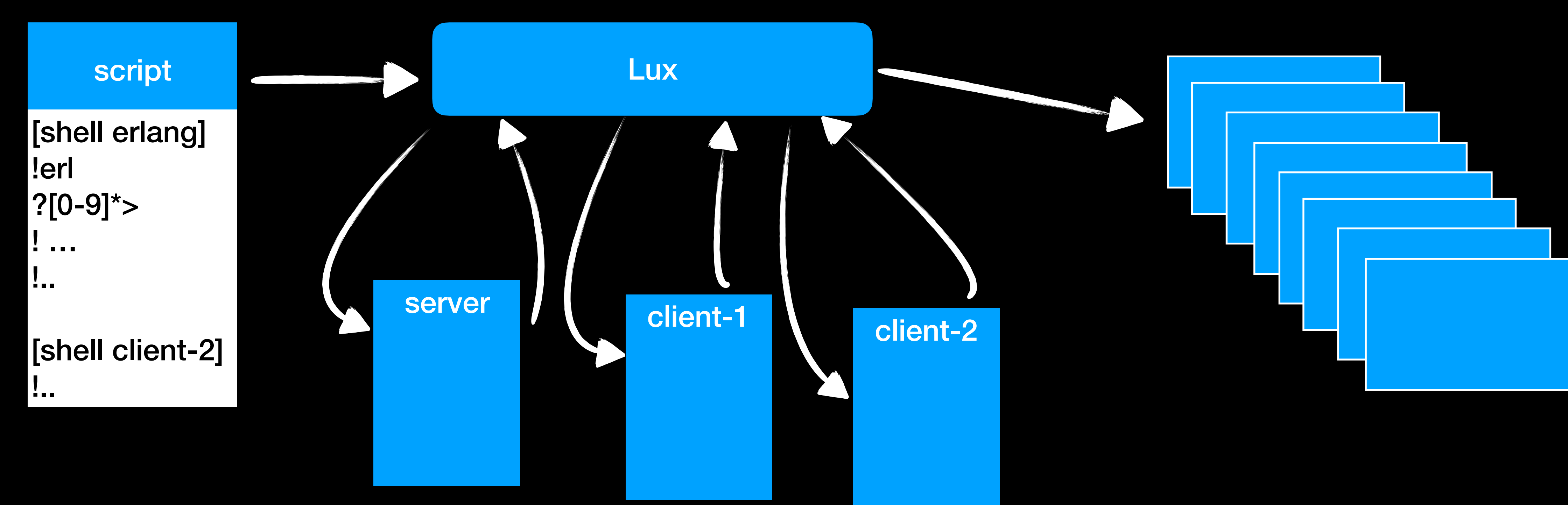

### Multiple shells view

### Test cases lead to...

- number of test cases after a while. Put each in its own file.
	- start client with no server client-start.lux
	- start server and clients, verify connection server-start.lux
	- test interaction interact.lux

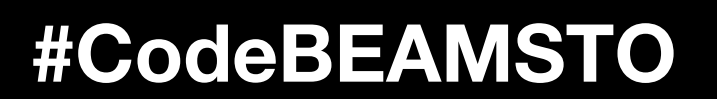

• Automating manual tests, running them and see them fail will give us a

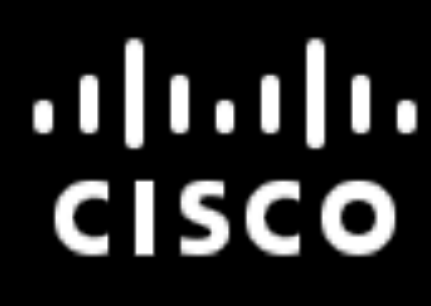

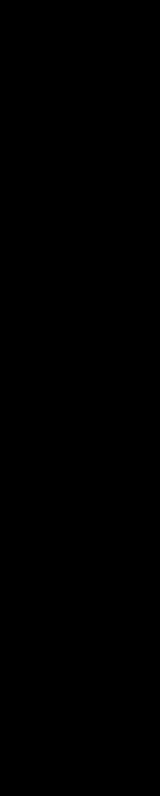

### L Test Suites

- Lux can run a number of test cases in a test suite  $\bullet$ 
	- results are collected  $\bullet$
	- normal test case hygiene needed to not have interacting test cases  $\bullet$ 
		- don't use data from other test cases
		- don't overwrite results from previous test (save them before it  $\bullet$ happens)

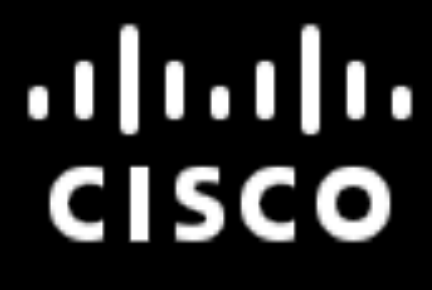

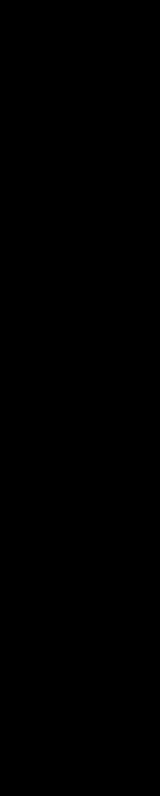

- A test case will fail when a required match is not seen
- Reported as a match timeout as the timer expired
- Lux will show the line of failure (with a "call stack" if needed)  $\bullet$
- Use the logs!  $\bullet$

### When tests fail

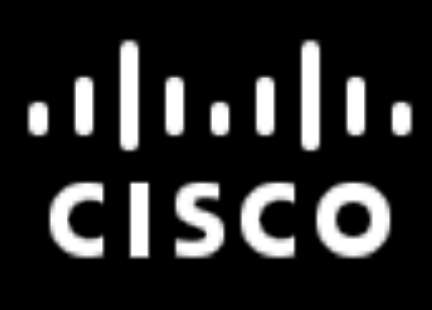

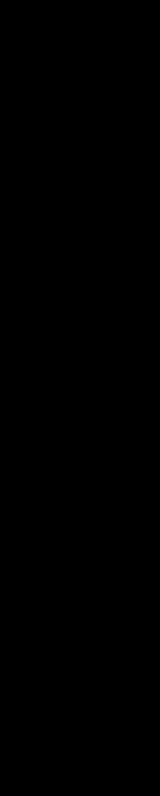

# The truth is in the logs..

- Running a Lux script simple. lux with a single shell called server will by default produce 12 log files
	- simple.lux.server.stdout.log bytes received from stdout (and stderr) of the shell named server
	- simple.lux.server.stdin.log bytes sent to stdin of the shell named server
	- · simple.lux.event.log trace of internal Lux events
		- simple.lux.event.log.html pretty printed event log with links to other logs
		- simple.lux.event.log.csv low level info about actual duration of timers

#CodeBEAMSTO

 $.11.11.$ **CISCO** 

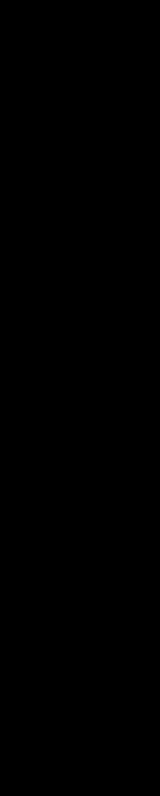

# The truth is in the logs..

- · simple.lux.config.log test case specific configuration
- simple.lux.orig the test script itself
- lux\_config.log —general configuration for the entire test suite
- lux\_summary.log summary of the outcome of the test (suite)
	- · Iux summary.log.html same in html
- lux.tap summary log on TAP format

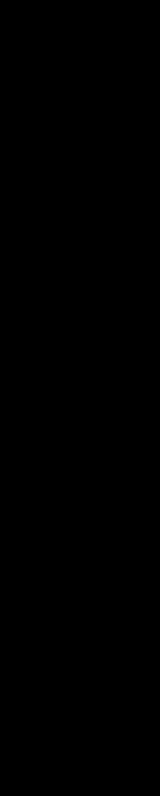

# **Matching in different flavours**

- · use regular expressions for matching
- ? with regexps and variable expansion
- ?? without regexps, with variable expansion
- ??? verbatim, no regexps, no variable expansion
- """ start multiline match

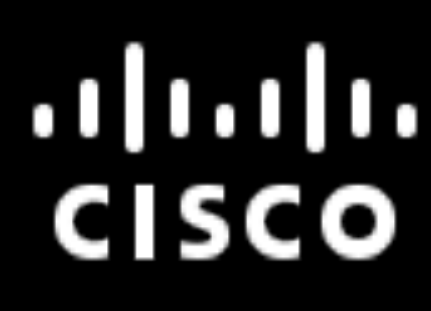

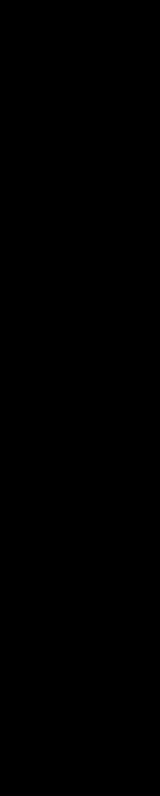

### Extract sub patterns

(9) chatty >  $er1$  -pa ebin -noshell -sname mytopic -s chatty server Starting server mytopic ... Trying to open log file chatty\_mytopic.log...ok.

[shell server] lerl -pa \$ebin -sname \$topic -s chatty server **?Starting server** 

# Match sub-expressions ?Trying to open log file (.\*)\.\.\.ok. [global logfile=\$1]

# Start another shell [shell server-log] # Match in log file **!tail -F \$logfile** ?Server started

#CodeBEAMSTO

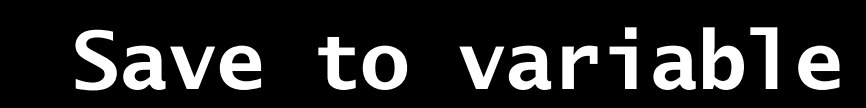

Use it

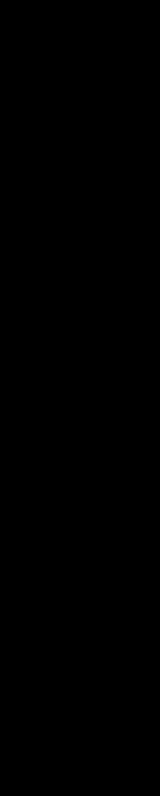

### Fail patterns

- Ordinary matching is positive, i.e., we want to verify that we see certain patterns
- There might also be strings that we don't want to see and fail directly when we do
- A fail pattern can be defined for each shell
- If the fail pattern is seen, the test case fails

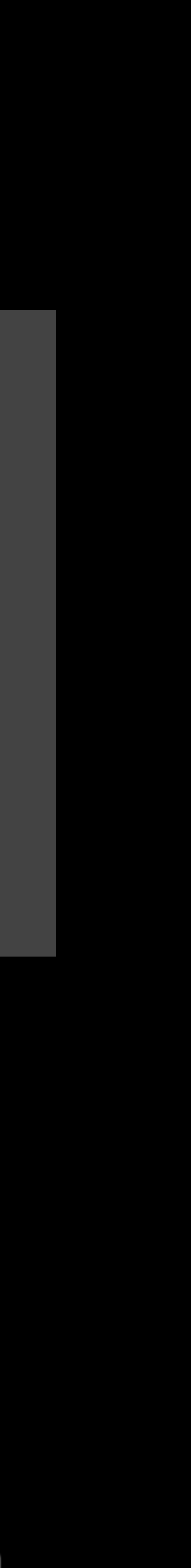

**[global fail\_pattern=[Ee][Rr][Rr][Oo][Rr]]** 

**[shell eshell] -\$fail\_pattern|SH-PROMPT: !erl -s badmod ?Erlang/OTP ?1> !goodmod:start(). ?2>** 

#### $11.11.$ **CISCO**

### Variables

- Different scope  $\bullet$ 
	- local (for shell), global (for all shells), macro local
	- matching against contents of variable makes it convenient for matching  $\bullet$ changing parts, such as prompts
	- numeric variable names are parts of last match

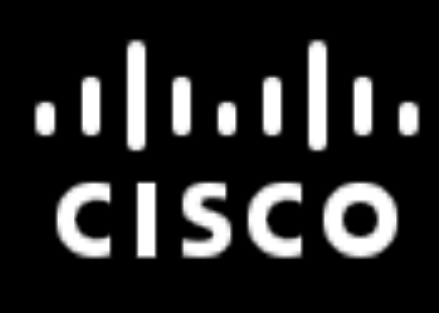

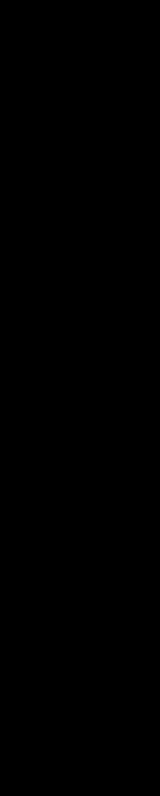

### Macros

- Abstraction possible by use of macros with arguments
- Define a sequence of Lux commands executed in the context of the invoking shell
- Makes scripts compact, abstract and introduces reusability

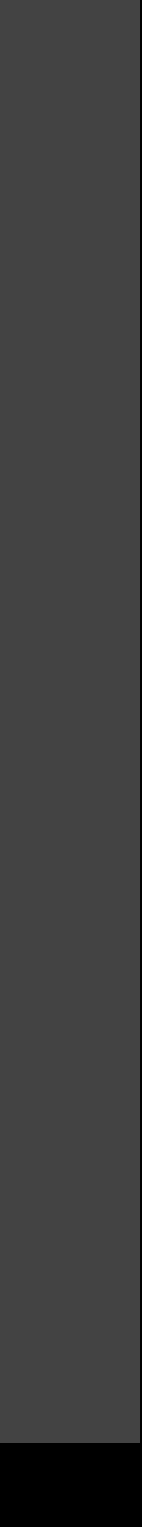

**[macro ok] !echo =\$?= ?=0= [endmacro]** 

**[macro prompt user] ?^\$user> [endmacro]** 

**[shell cons] [local me=cons] [invoke start-client \$me] [invoke prompt \$me] !\$\_CTRL\_D\_ [invoke ok]**

- Loops  $\bullet$ 
	- certain pattern has been seen
- Configurable timeout  $\boldsymbol{Q}$
- **Special cleanup shell**  $\bullet$ 
	- always executed, regardless of whether the tests succeeds or fails
	- conditions on exit etc

### **Additional Convenience**

#### • allows for iterating over items, with the possibility to end as soon as a

. used to terminate running programs, saving logs, checking general

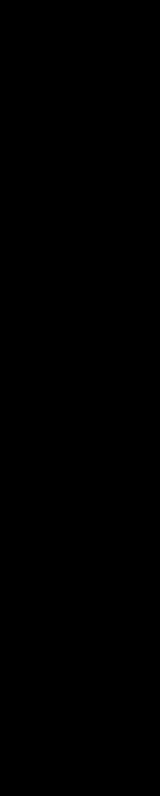

## Implementation

- Lux is implemented (almost) entirely in Erlang  $\bullet$ 
	- Concurrency simple controlling of several shells  $\bullet$
	- Port programs simple running of external programs  $\bullet$
	- Built in regular expression Lux does a lot of matching..  $\bullet$
	- **Timers are simple**  $\bullet$

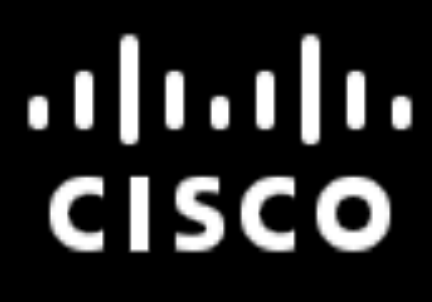

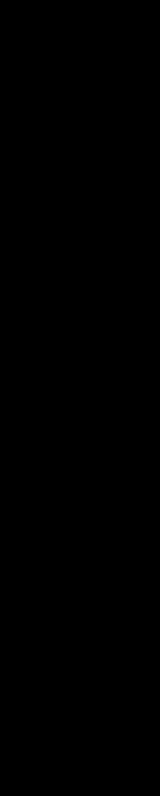

## Implementation

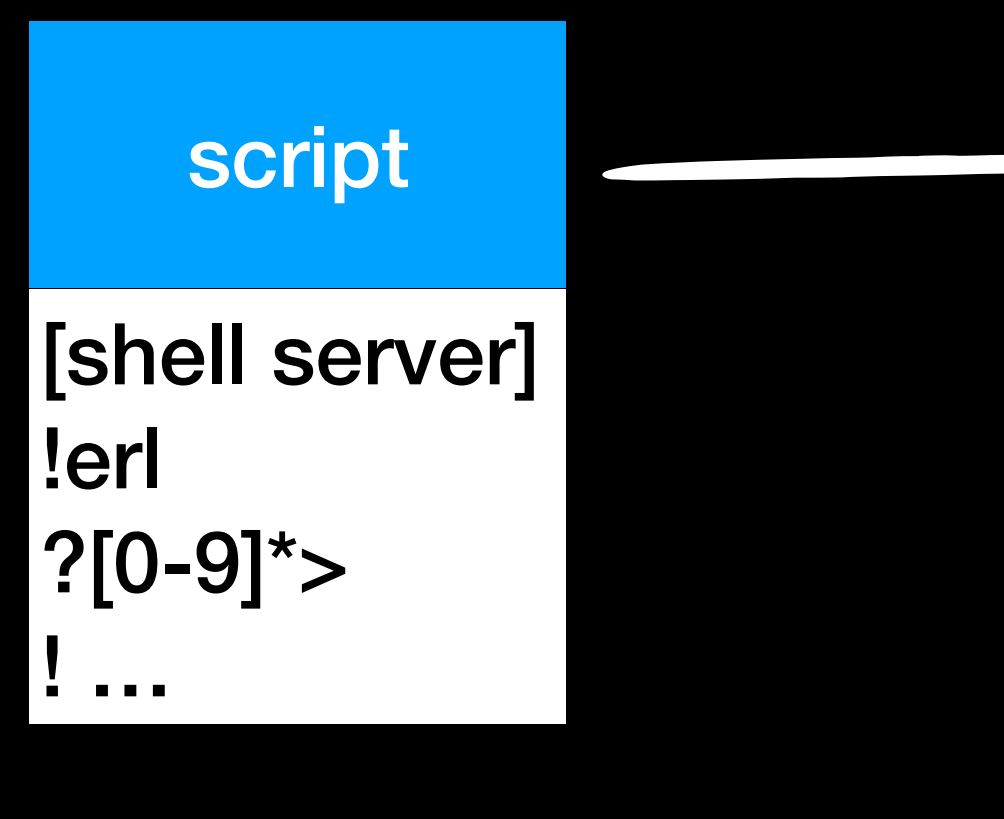

#CodeBEAMSTO

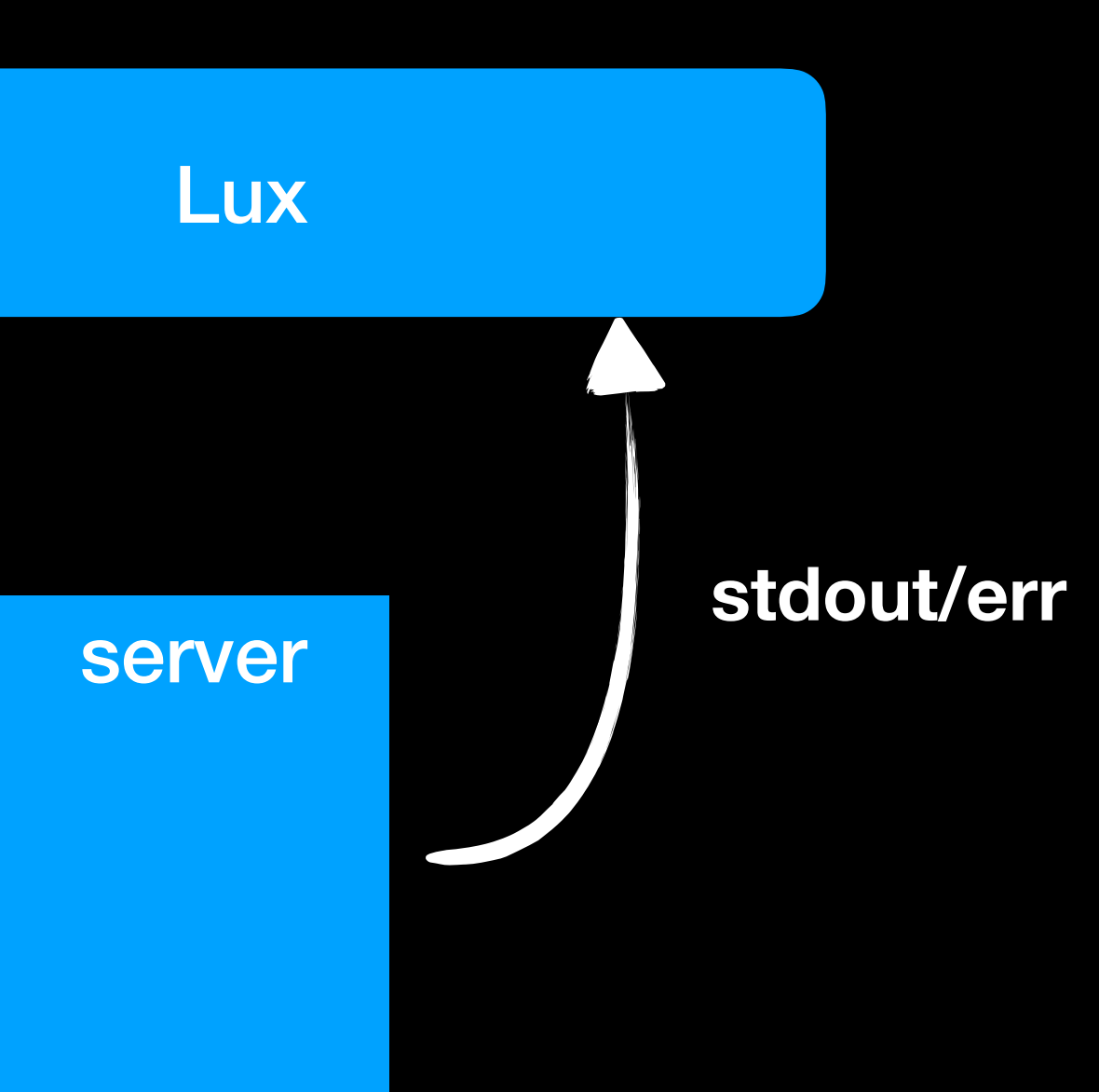

#### ululu.<br>CISCO

stdin

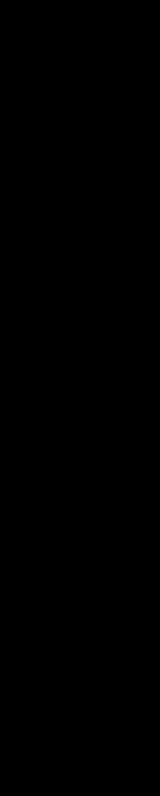

### Implementation

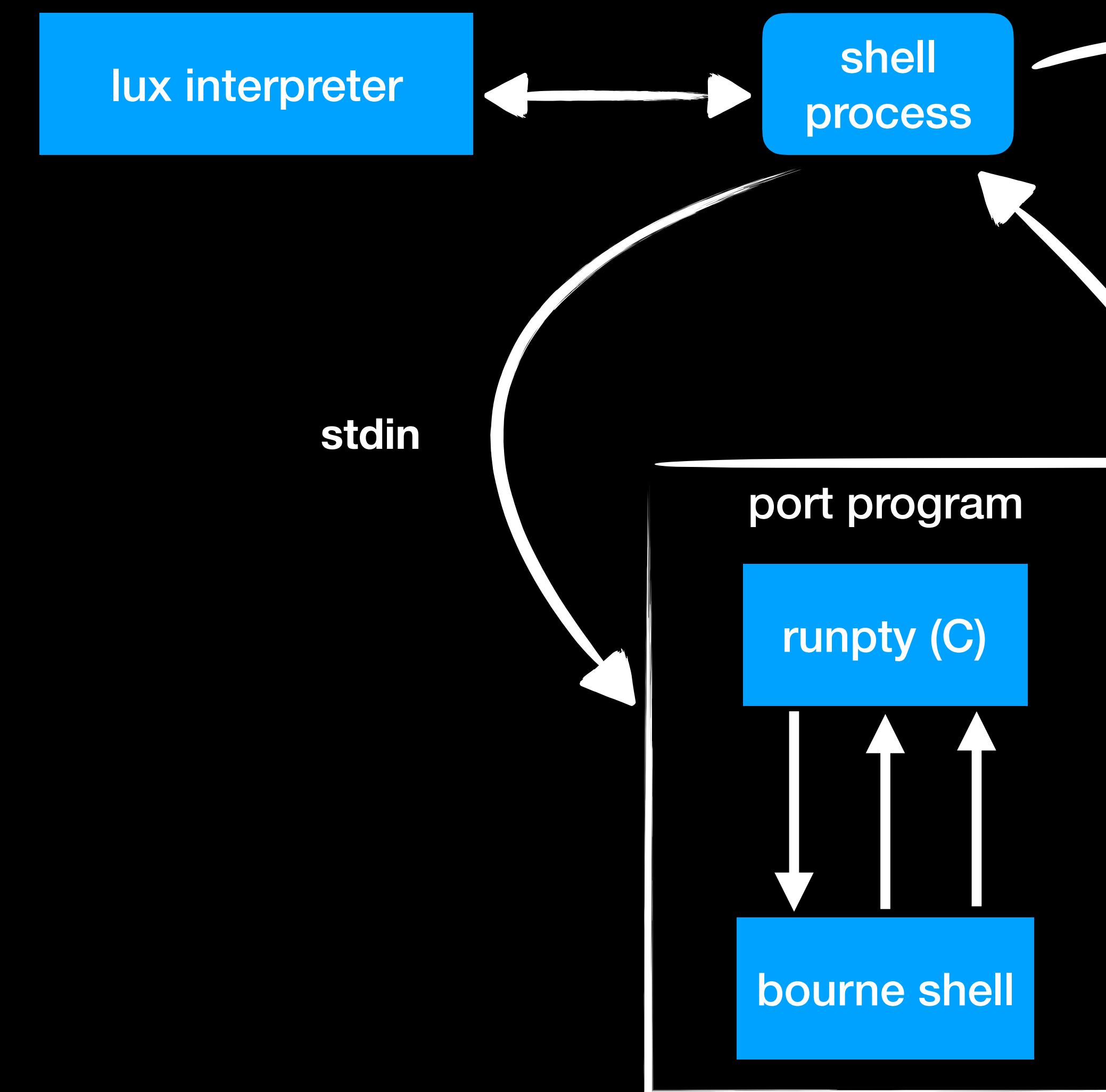

#CodeBEAMSTO

#### timer

stdout/err

manipulate terminal settings make bourne shell believe it is interactive normalise output echo input redirect stderr to stdout

where the actual "shell" is run

 $11.11.$ **CISCO** 

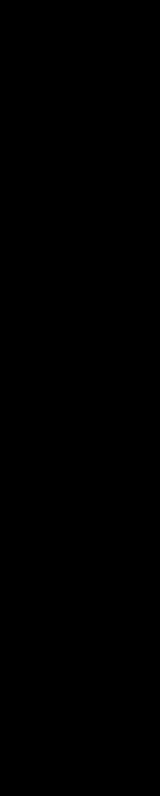

- Interactive debugger with the possibility to
	- Run in verbose mode  $\bullet$
	- **Break at specified line numbers**  $\bullet$
	- · Single step
	- Connect to and interact with a shell
	- **View logs**  $\bullet$

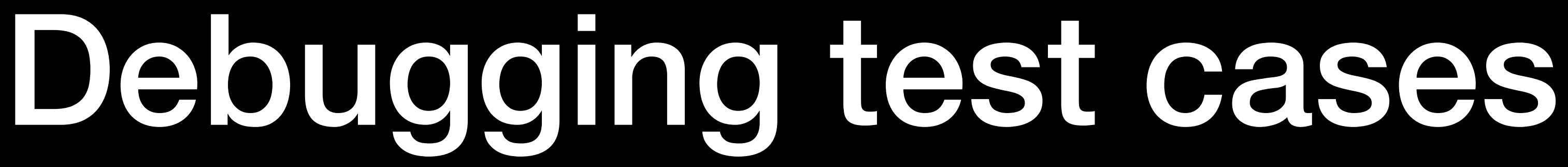

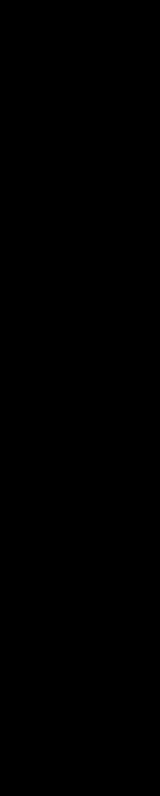

**# Run the test case and stop before line 1: > lux -d a\_simple\_server.lux** 

**summary log : /Users/hmattsso/dev/lux/tutorial/chatty/test/intro/tmp\_logs/lux\_summary.log #CodeBEAMSTO**

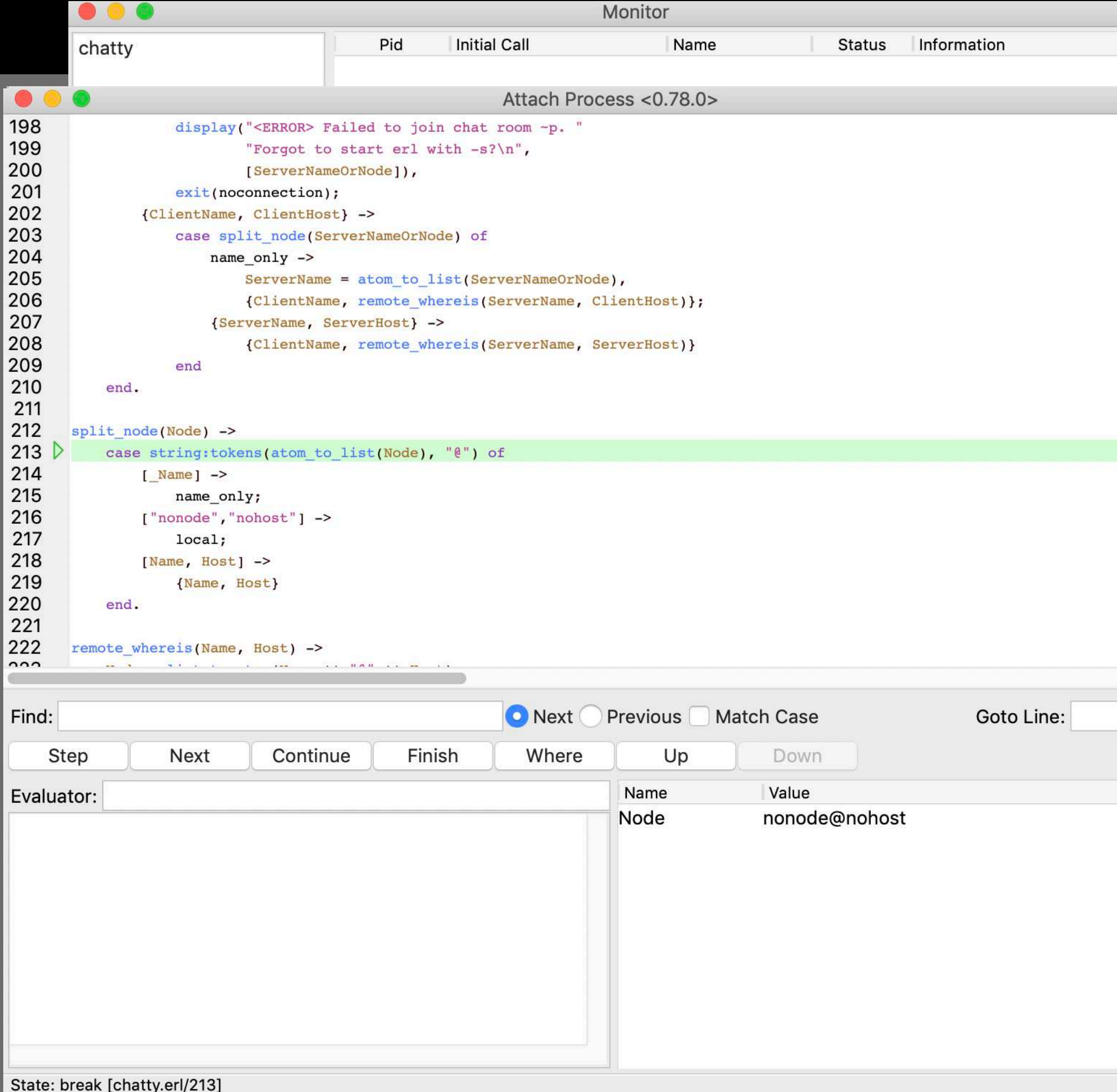

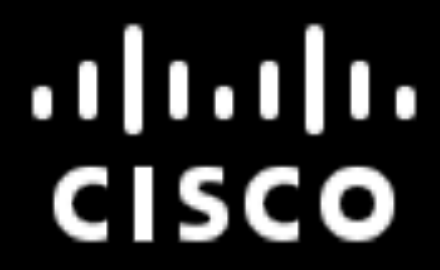

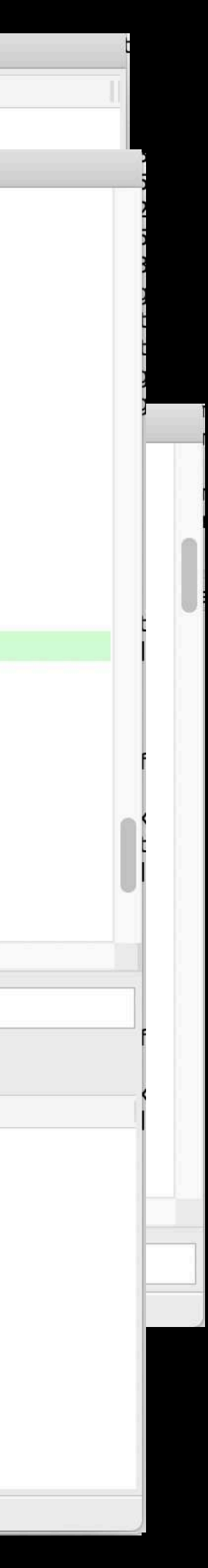

## Debugging test cases

# Infrastructure support

- Skip test cases on some or all architectures
- Mark test cases as unstable on some or all architectures  $\bullet$
- Logs on TAP format can be generated  $\mathbf Q$
- Logs on JUnit format can be generated  $\mathbf Q$
- History of multiple test runs can be assembled and visualized  $\bullet$

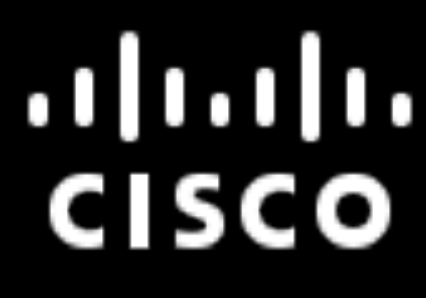

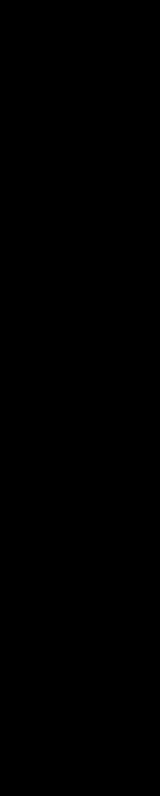

### Visualisation

#### Lux history overview (jenkins\_hist) generated at 2019-05-15 07:12:03.157097

#### 1569 runs  $(0$  errors) within this range of repository revisions

Latest: 190515.053503.6e587ffa4853 at 2019-05-15 2005-35-03 First: 190501.053500.e104fd9e0f5f at 2019-05-01 2005-35-00

Legend

First fail Secondary fails on same host Warning Skipped Success No data

**Overview** 

**Still failing test suites** 

**Still failing test cases** 

Only one config. No config page generated.

Only one host. No host page generated.

Only one config. No latest run generated.

**All runs** 

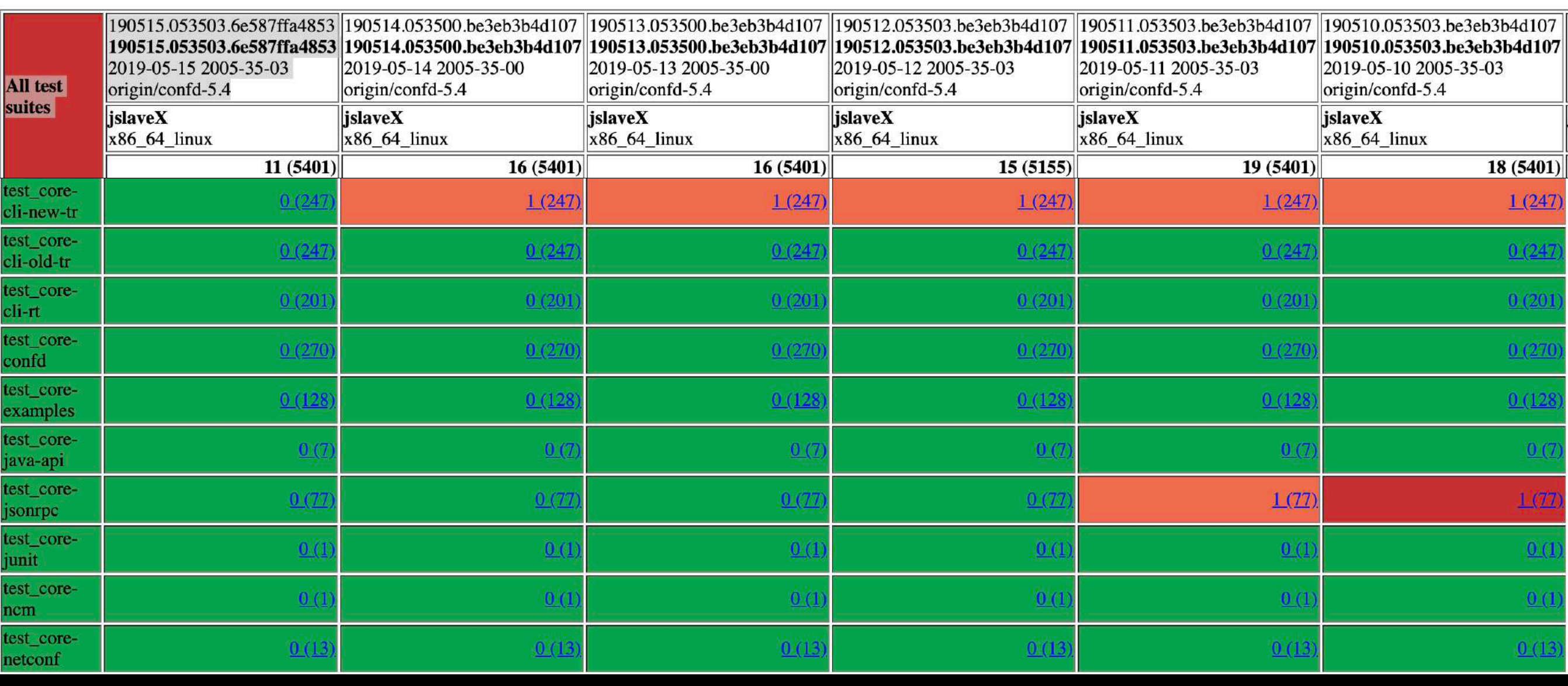

#### #CodeBEAMSTO

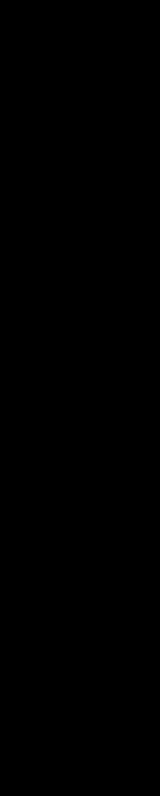

# Use at Cisco, Stockholm office

- ConfD device configuration  $\bullet$ 
	- Model driven configuration management framework for a network element  $\bullet$
	- Render northbound interfaces such as CLI, NETCONF, SNMP, Rest, RestConf  $\bullet$
	- Tracable internal interfaces  $\bullet$
- NSO Network Service Orchestrator  $\bullet$ 
	- massive number of heterogeneous network elements  $\bullet$
	- same northbound interfaces as ConfD, standard southbound interfaces  $\bullet$
	- adapters (NEDs) for network elements lacking standard interfaces

#CodeBEAMSTO

 $.11.11.$ **CISCO** 

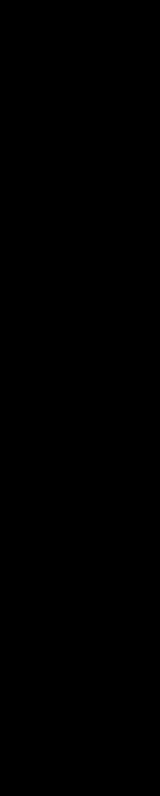

## Use at Cisco, Stockholm office

- . Lux widely used for testing ConfD and NSO
- Automated test environment using Jenkins
	- ConfD needs to be tested on different architectures and OSes  $\bullet$
- More than 4000 test cases written in Lux
- We also use eunit, common test, JUnit, hand written tests..
- No scheduled manual testing before release  $\bullet$

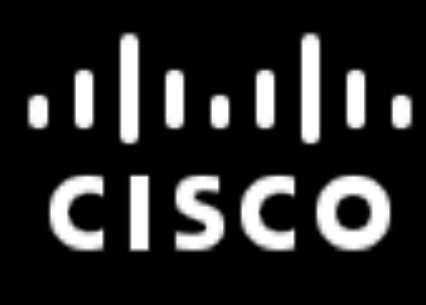

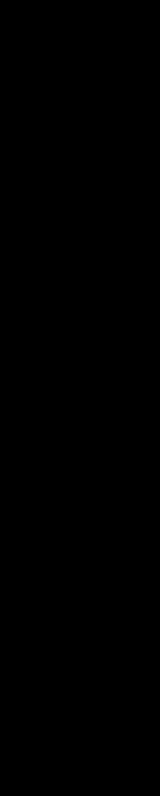

### Download Lux

- · github.com/hawk/lux (Apache license)
- Tutorial in directory tutorial
- Source code from this presentation in directory tutorial/chatty

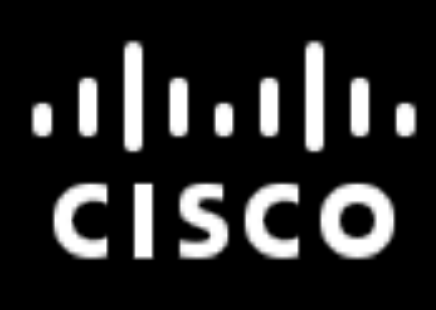

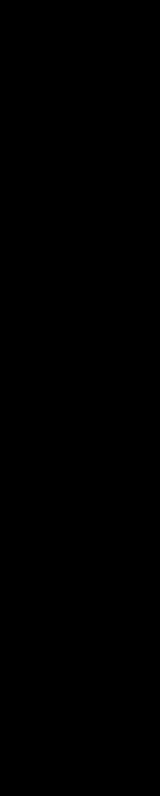

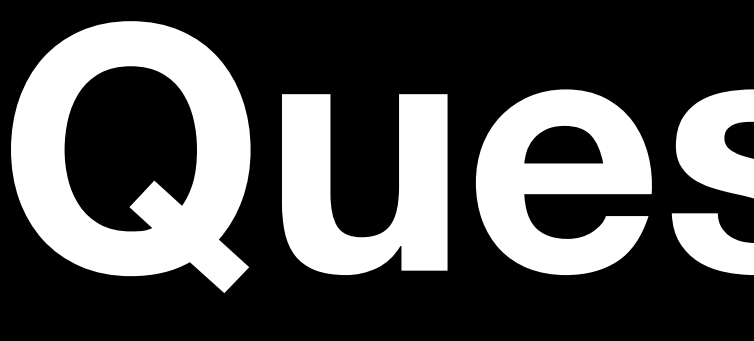

# Questions?

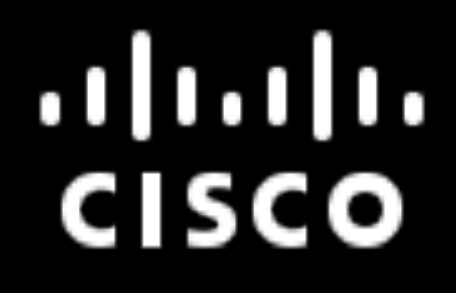

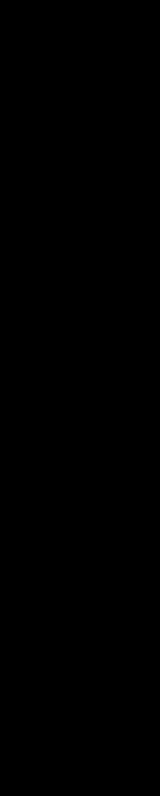

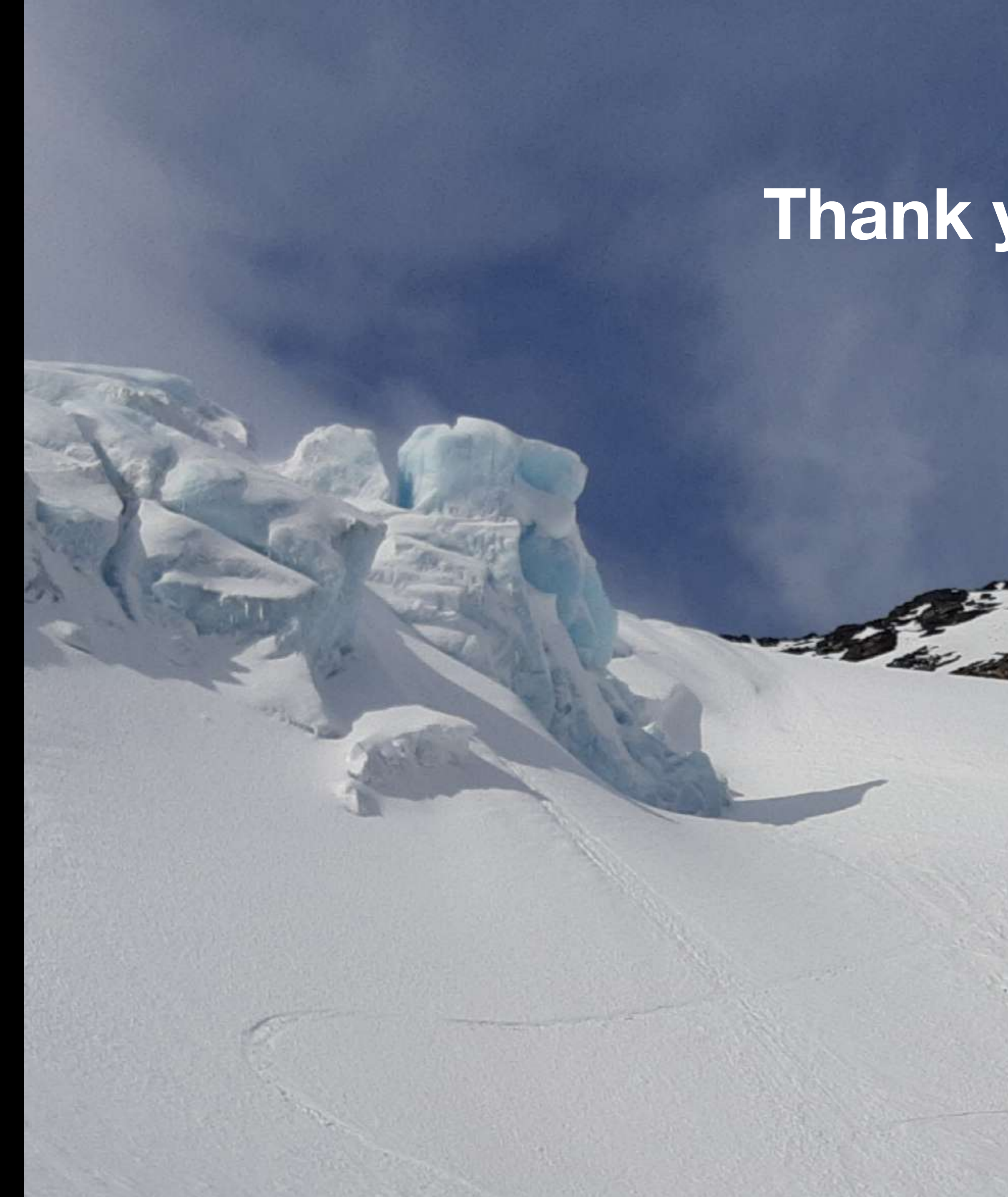

#### **Thank you**

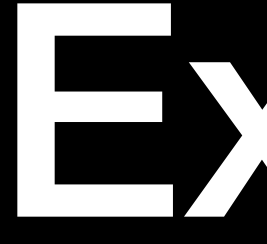

### Extras

#### $\begin{array}{c} \n 11111 \\
 1300\n \end{array}$

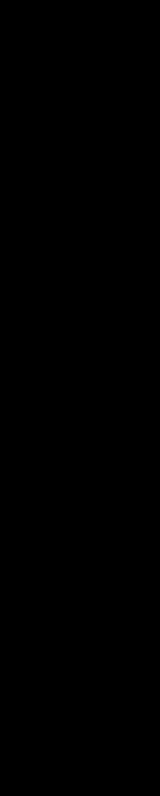